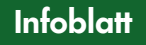

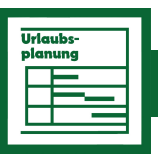

**Programm-Modul**

## **Urlaubsplanung**

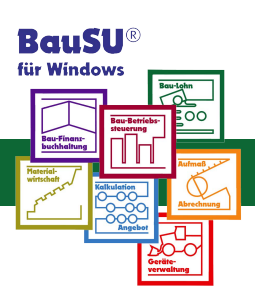

**Eine zuverlässige Urlaubsplanung ist ein wichtiger Bestandteil in jedem Unternehmen, um Urlaubsüberschneidungen und Engpässe zu vermeiden.**  Darum haben wir die "Urlaubsplanung" als eigen**ständiges Programm-Modul konzipiert.** 

Für die Grundeinstellungen im Urlaubsplaner führt Sie ein Assistent durch das Programm.

Sobald Sie alle Stammdaten erfasst haben, stehen Ihnen die folgenden Funktionalitäten zur Verfügung:

- ▶ **Erfassung von Urlaubsanträgen**
- ▶ **Genehmigung, Ablehnung oder Stornierung von Urlaubsanträgen**
- ▶ **Nutzung unterschiedlicher kalendarischer Darstellungen**
- ▶ **Ausdrucke von Übersichten beantragter, genehmigter oder abgelehnter Urlaubstage**
- ▶ **Verwaltung von Sonderurlaub**
- ▶ **Anzeigen von Fehlzeiten**
- ▶ **Anzeige der Mitarbeiter-Geburtstage**
- ▶ **Ausdruck von Urlaubskarteiblättern**

In der kalendarischen Darstellung ist die "Urlaubsplanung" sehr übersichtlich aufgebaut. Der Erfassungs- und Verwaltungsdialog entspricht der vertrauten BauSU Oberfläche, so dass Sie nach kurzer Einarbeitungszeit sofort mit der Urlaubsverwaltung beginnen können.

Beim Aufruf des Dialoges Urlaubsplanung wird Ihnen für den aktuellen Monat eine Urlaubsübersicht aller Mitarbeiter angezeigt. Sie können über Schaltflächen beliebig navigieren und zwischen Tages-, Wochen-, Monats- und Jahresansicht bzw. beantragten, genehmigten, abgelehnten und stornierten Urlaubswünschen auswählen.

| By System Bearbeiten Ansicht Funktionen Fenster ? |                                                                                                    | 1541                                                    |
|---------------------------------------------------|----------------------------------------------------------------------------------------------------|---------------------------------------------------------|
|                                                   | V Hauptmerii / Litaubsantiage - T Filter / Suchen E Ferien u Feiertage Liben-Übersicht anzeigen & Drucken -             | 卷日                                                      |
|                                                   | <b>Urlaubsplanung-Übersicht</b>                                                                                         | $02.08.2005$ $\leftrightarrow$ $\circ$ $\circ$ $\circ$  |
| ٠Ö.<br>$\mathbb{R}$<br>13 XX 00<br>$\Box$<br>88.  |                                                                                                    |                                                         |
|                                                   | April 2005Mai 2005<br><b>Juni 2005</b><br>$25\,\mathrm{W}\alpha$<br>19.Wo<br>20W <sub>o</sub><br>21.Wa<br>24.Wo<br>26.V | <b>Juli 2005</b><br>$28$ Mo<br>29W <sub>o</sub><br>30 W |
| 12. Sturm, Cornelius                              | <b>Ray</b> Sturm.<br>Cornelius                                                                                          | and gestelt 04.<br>15.07.2005                           |
| 13. Reinecke, Martha                              | <b>Property</b><br>an gestelt<br>Remecke, Martha                                                                        |                                                         |
| 14, Drischberger, Mark                            | <b>Druchberger</b>                                                                                                    |                                                         |
| 15. Bauer, Bernd                                  | 肝<br>a<br>Gestelt<br>an gestelk<br>Bauer, Bernd 17.                                                                     |                                                         |
| 16. Hermann, Incrid                               | <b>Para</b>                                                                                                    |                                                         |
| 17. Kufner, Friedrich                             | <b>Ro</b><br><b>Right</b> Kufner,                                                                                       | genehmigt 04.<br>22.07.2005                             |
| $1.4 - 1.1$<br><b>CONTRACTOR</b>                  | $\overline{\phantom{a}}$                                                                                                |                                                         |

Abb. 1: Kategorie-Ansicht

Feiertage - die ja je nach Bundesland unterschiedlich sind - und Ihr mitarbeiterspezifisches Arbeitszeitmodell bzw. Ihre Betriebsferien werden vom Programm bei der Ermittlung der Restansprüche berücksichtigt. Informationen über gewährten Sonderurlaub sind ebenfalls ersichtlich. Beim Einsatz des Hauptmoduls Bau-Lohnbuchhaltung werden auf Wunsch auch die Fehlzeiten der Mitarbeiter dargestellt.

| System Bearbeiten Ansicht Funktionen Fenster ? |                         |                                                                                                    |            |          |               |  |  |  |  |  |  |  |  |
|------------------------------------------------|-------------------------|----------------------------------------------------------------------------------------------------|------------|----------|---------------|--|--|--|--|--|--|--|--|
| Sichem F Fauptmenu                             |                         | rs<br>Farben anpassen                                                                              |            |          |               |  |  |  |  |  |  |  |  |
|                                                |                         | ärg+At+F Strg+At+B strg+At+\$<br>Feiertage Betriebsferien Schulferien ⊻onJahr 2005 bisJahr<br>2005 |            |          |               |  |  |  |  |  |  |  |  |
| <b>Bundesland</b>                              |                         | 1. Erfassen   2. Kalender-Ansicht                                                                  |            |          |               |  |  |  |  |  |  |  |  |
| <b>ALLET</b><br>∃Schleswig-Holstein            | Ferientermine festlegen |                                                                                                    |            |          |               |  |  |  |  |  |  |  |  |
| Baden-Württemberg                              |                         | Bezeichnung                                                                                        | <b>Bis</b> | Halbtags |               |  |  |  |  |  |  |  |  |
| <b>Bayern</b>                                  | F                       | 3 Heilige Könige                                                                                   | 06.01.2005 |          |               |  |  |  |  |  |  |  |  |
| Bremen<br>Niedersachsen                        | F                       | Neujahr                                                                                            | 01.01.2005 |          | П             |  |  |  |  |  |  |  |  |
| ⊒Hessen                                        | F                       | Maifeiertag                                                                                        | 01.05.2005 |          |               |  |  |  |  |  |  |  |  |
| $\Box$ Berlin<br>Nordrhein-Westfalen           | F                       | Tag der Dt.Einheit                                                                                 | 03 10 2005 |          | П             |  |  |  |  |  |  |  |  |
| <b>Bheinland-Pfalz</b>                         | F                       | 1. Weihnachtstag                                                                                   | 25.12.2005 |          |               |  |  |  |  |  |  |  |  |
| $\sqcap$ Saarland                              | F                       | 2. Weihnachtstag                                                                                   | 26.12.2005 |          | ш             |  |  |  |  |  |  |  |  |
| □Mecklenburg-Vorpomm<br>$\Box$ Sachsen         | F                       | Karfreitag                                                                                         | 25.03.2005 |          | П             |  |  |  |  |  |  |  |  |
| Sachsen-Anhalt                                 | F                       | Ostersonntag                                                                                       | 27.03.2005 |          | П             |  |  |  |  |  |  |  |  |
| <b>H</b> amburg                                | F                       | Ostermontag                                                                                        | 28.03.2005 |          | П             |  |  |  |  |  |  |  |  |
| $\Box$ Brandenburg<br>Thuringen                | F                       | Pfingstsonntag                                                                                     | 15.05.2005 |          | П             |  |  |  |  |  |  |  |  |
| <b>⊟</b> Ñsterreich                            | F                       | Pfingstmontag                                                                                      | 16.05.2005 |          | П             |  |  |  |  |  |  |  |  |
|                                                | F                       | Christ <u>i Himm</u> elfahrt                                                                       | 05.05.2005 |          | Ħ             |  |  |  |  |  |  |  |  |
|                                                | F                       | Fronleichnam                                                                                       | 26.05.2005 |          | П             |  |  |  |  |  |  |  |  |
|                                                | F                       | Mariä Himmelfahrt                                                                                  | 15.08.2005 |          | П             |  |  |  |  |  |  |  |  |
|                                                | F                       | <b>Allerheiligen</b>                                                                               | 01.11.2005 |          | П             |  |  |  |  |  |  |  |  |
|                                                | E.                      | Heiligabend                                                                                        | 24 12 2005 |          | $\mathcal{A}$ |  |  |  |  |  |  |  |  |

Abb. 2: Eigene Feiertage und Betriebsferien verwalten

Zur Erfassung eines Urlaubantrages öffnen Sie den Unterdialog "Urlaubsantrag einreichen". Nach Auswahl des Mitarbeiters geben Sie den Antragszeitraum ein. Dabei werden Ihnen alle Urlaubsinformationen, wie Urlaubsanspruch für das laufende Kalenderjahr, bereits gewährte Urlaubstage, beantragte Urlaubstage, der verfügbare Urlaubsanspruch und der Restanspruch nach einer Urlaubsgenehmigung übersichtlich vorgeblendet.

Auch Eingabefelder für wichtige Informationen wie Urlaubsadresse, Telefon-/Faxnummer und E-Mail Adresse sind vorhanden. Somit sind alle Informationen für eine Entscheidungsfindung vorhanden und betriebliche Mitarbeiterengpässe wird es nicht mehr geben.

|                                                                                               | <sup>23</sup> Urlaubsantrag vom 20.04.2005                                                                                                    |                                        | -   o  x                                                        |             |                                                                                                    |                               |          |  |
|-----------------------------------------------------------------------------------------------|----------------------------------------------------------------------------------------------------|----------------------------------------|-----------------------------------------------------------------|-------------|----------------------------------------------------------------------------------------------------|-------------------------------|----------|--|
| 12 Cornelius Sturm<br>Gruppe: Angestelte<br>Mitarbeiter:<br>SUSH<br>3 SUSH<br>Sachbearbeiter: |                                                                                                    |                                        |                                                                 |             |                                                                                                    |                               |          |  |
| Antrag yon:<br>Info<br><b>Planungs-Informationen</b>                                          | 02.05.2005 TE bis:<br>13.05.2005 $\overline{w}$<br>Einzelaufstellung   Weitere Angaben   Entitentie Angaben   Vorhandene Anträge<br>Alt<br>Neu             | F Alter-Urlaub M Neuer-Urlaub<br>Summe |                                                                 |             |                                                                                                    |                               |          |  |
| Urlaubsanspruch 2005<br>zur Zeit noch verfügbar                                               | 30 <sup>o</sup><br>in 2005 bereits genommen/genehmigt<br>Б<br>1<br>n.<br>29                                                                                | 35 Tage<br>6 Tage<br>29 Tage           | Mitarbeiter:<br>Sachbearbeiter:                                 | <b>SUSH</b> | 23 Urlaubsantrag vom 20.04.2005<br>12 De Conelius Stum<br>$3.$ susH                                                        | Gruppe: Angestelte            | I - DIX  |  |
| /. aktueller Antrag                                                                           | ./. in 2005 beantragt aber noch nicht genehmigt<br>$\Omega$<br>8                                                                                           | O Tage<br>8 Tage<br>21 Tage            | Antrag von:<br>Info                                             |             | 02.05.2005 TI bis:<br>13.05.2005 %<br>Einzelaufstellung Weitere Angaben Batisnale Angaben Vorhandene Anträge               | F Alter-Urlaub M Neuer-Urlaub |          |  |
| Rest nach Genehmigung                                                                         | El Urlaubsantrag vom 20.04.2005 genehmigt<br>12 V Comelius Sturm<br>Mitarbeiten                                                                            |                                        | Datum<br>02.05.2005 Montag<br>03.05.2005 Dienstag               |             | Einzelaufstellung des Antragszeitraum<br>Statut<br>Unlaubsantrag gestellt<br>Urlaubsantrag gestellt                        |                               | Halbtags |  |
|                                                                                               | SUSH<br>$3$ susH<br>Sachbearbeken<br>02.05.2005 元<br>Antrag von:<br>hie                                                                                    | 13.05.2005 元                           | 04.05.2005 Mittwoch<br>06.05.2005 Freitag<br>07.05.2005 Samstag |             | Urlaubsantrag gestellt<br>05.05.2005 Donnerstag Christi Himmelfahrt<br>Brückentag Chr. Himmelfahrt<br>nicht berücksichtigt | π                             | π        |  |
|                                                                                               | Weitere Angaben Beliannie Angaber   Vorhandene Anträge<br>Info<br>Angaben zur Erreichbarkeit (während des Urlaubs)<br>D-80331 München<br>Urlaubsanschrift: |                                        | 08.05.2005 Sonntag<br>09.05.2005 Montag                         |             | nicht berücksichtigt<br>Urlaubsantrag gestellt                                                                             |                               |          |  |
|                                                                                               | 0.89 / 67.56 45.11<br>Teleform<br>CStum@bau-su de<br>e-Mail Adresser<br>◛<br>Vertretung durch:                                                             |                                        |                                                                 |             |                                                                                                    |                               |          |  |
|                                                                                               | Frai für Bagriindung                                                                                                    |                                        |                                                                 |             |                                                                                                    |                               |          |  |

Abb. 3-5: Urlaubsantrag unter Berücksichtigung von Feiertagen und Betriebsferien

| Optionale Anzeige                                                                                                    |                                                                                                    |
|----------------------------------------------------------------------------------------------------|----------------------------------------------------------------------------------------------------|
| Vorgabe Zeitraum von/bis<br>$01.01.2005$ $\overline{u}$<br>$\overline{\mathbf{v}}$<br>Fehlzeiten anzeigen                                                                                                    | Anzuzeigende Fehlzeiten<br>Farbe<br>31.12.2005 12<br>7.9<br>٠<br>v                                                                                                    |
| 01.01.2005 교<br>Geburtstage anzeigen<br>$\overline{\mathbf{v}}$<br>$01.01.2005$ $\overline{u}$                                                                                                    | 31.12.2005 12<br>٠<br>31.12.2005 12                                                                                                    |
| Betriebsferien anzeigen I<br>01.01.2005 亚 21.12.2005 亚<br>Ferientermine anzeigen $\Box$                                                                                                    |                                                                                                    |
| Kategorie-Ansicht                                                                                                    | Weitere Einstellungen                                                                                                    |
| 32<br>Höhe einer Zeile<br>30<br>Breite der Tagesanzeige<br>200<br>Breite der Kategorien                                                                                                    | $\overline{\mathbf{v}}$<br>Dialogstart mit Kategorieansicht<br>Zeige Quickinfo<br>Zeige Wochennummer<br>$\overline{\mathbf{v}}$<br>Dialogstart mit Monatskalender<br>$\overline{\mathbf{v}}$<br>Dialogstart mit Tageskalender<br>Zeige Feiertage<br>$\sqrt{6}$<br>Dialogstart mit letzter Ansicht |
| Darstellung der Einträge                                                                                                    | Farbeinstellungen                                                                                                    |
| Darstellung in der Kategorieansicht<br>Personalnummer<br>$\nabla$ Antragsstatus<br>Sachbearbeiter<br>Name, Vorname<br>Vertretung<br>Antragsart<br>Darstellung in der Kalenderansicht<br>Personalnummer<br>$\overline{\mathbf{v}}$ Antragsstatus<br>Sachhearheiter<br>Name, Vorname<br>Antragsart<br>Vertretung | Anträge in der Mitarbeiter-Farbe<br>٠<br>Ablehnungen:<br>Antrage:<br>Genehmigungen:<br>Stornierte:                                                                                                    |

Abb. 6: Einstellungen für Ansicht

Nach Genehmigung der Urlaubsanträge sind mitarbeiterbezogene Ausdrucke möglich. Auf Wunsch lassen sich Gesamtübersichtslisten aller Urlaubsanträge für einen frei bestimmbaren Zeitraum und einer bestimmten Mitarbeiterkategorie anzeigen.

|                                      |                                                                                                    | System Bearbeiten Ansicht Funktionen Fenster ? |        |                            |                             |                  |  |                        |               |  |  |                                  |             |    |                           |                     |                           |                  |                          |
|--------------------------------------|----------------------------------------------------------------------------------------------------|------------------------------------------------|--------|----------------------------|-----------------------------|------------------|--|------------------------|---------------|--|--|----------------------------------|-------------|----|---------------------------|---------------------|---------------------------|------------------|--------------------------|
|                                      | $\mathbf{v}$ Hauptmenu $\mathscr{D}$ Urlaubsanträge $\mathbf{v}$ Filter $\mathscr{D}^{\text{Fe}}$ Suchen $\Box$ Ferien u Feiertage $\mathbb{Z}^{\text{Fe}}$ Listen-Übersicht anzeigen $\mathfrak{D}^{\text{Fe}}$ Drucken $\mathbf{v}$ |                                                |        |                            |                             |                  |  |                        |               |  |  |                                  |             |    |                           |                     |                           |                  |                          |
|                                      | Urlaubsanträge<br>Urlaubsplanung-Übersicht                                                                                                    |                                                |        |                            |                             |                  |  |                        |               |  |  |                                  |             |    |                           |                     |                           |                  |                          |
|                                      | Aktuell: Alle anzeigen<br>91<br>$^{\circ}$<br>$\Box$<br>日<br>n.<br>в<br>$\qquad \qquad \blacksquare$                                                                                                    |                                                |        |                            |                             |                  |  |                        |               |  |  |                                  |             |    |                           |                     |                           |                  |                          |
|                                      | Pers.-Nr. Name                                                                                                    |                                                | Url ab | Url. bis                   | <b>Status</b>               |                  |  | April 2005<br>Mai 2005 |               |  |  |                                  |             |    |                           |                     |                           |                  |                          |
| ъ                                    | 12                                                                                                    | Sturm, Cornelius                               |        |                            | 01.04.05 08.04.05 genehmigt | $\blacktriangle$ |  |                        |               |  |  | Sturm, Cornelius genehmigt 01. 1 |             |    | So配                       |                     |                           |                  |                          |
|                                      | 12                                                                                                    | Sturm. Cornelius 02.05.05 13.05.05 genehmigt   |        |                            |                             |                  |  | $2$ Sa                 | $-08.04.2005$ |  |  |                                  |             |    | Mo                        | Dose.<br>Jöra       | ¶⊽<br>Sturm.              |                  | 18                       |
|                                      | 13                                                                                                    | Reinecke, Martha 10.03.05 28.03.05 genehmigt   |        |                            |                             |                  |  | 3S <sub>0</sub>        |               |  |  |                                  |             | 3  | <b>Di</b>                 | genehm              | Cornelius                 |                  |                          |
|                                      | 13                                                                                                    | Reinecke, Martha 09.05.05 20.05.05 gestellt    |        |                            |                             |                  |  | 4 Mo                   |               |  |  |                                  |             |    | Mi                        | 25.04.              | genehmi                   |                  |                          |
|                                      | 14                                                                                                    | Drischberger, Mar 06.05.05 13.05.05 genehmigt  |        |                            |                             |                  |  | 5 Di                   |               |  |  |                                  |             |    | 5 Do                      | 06.05               | $02. -$                   |                  |                          |
|                                      | 14                                                                                                    | Drischberger, Mar 29.03.05 31.03.05 genehmigt  |        |                            |                             |                  |  | 6 Mi                   |               |  |  |                                  |             | 6. | Fr.                       |                     | <b>R<sub>ot</sub></b> Bau |                  | <b>R</b> <sub>nscl</sub> |
|                                      | 15                                                                                                    | Bauer, Bernd                                   |        |                            | 06.05.05 06.05.05 genehmigt |                  |  | $7$ Do                 |               |  |  |                                  |             |    | 7 Sa                      |                     |                           |                  | Mark                     |
|                                      | 15                                                                                                    | Bauer, Bernd                                   |        |                            | 01.03.05 18.03.05 genehmigt |                  |  | 8 Fr                   |               |  |  |                                  |             |    | 8 So                      |                     |                           |                  | genel                    |
|                                      | 15                                                                                                    | Bauer, Bernd                                   |        | 17.05.05 27.05.05 gestellt |                             |                  |  | 9Sa                    |               |  |  |                                  |             |    | 9 Mo.                     |                     |                           | <b>gestellt</b>  | Ū6. -<br>13.05           |
|                                      | 16                                                                                                    | Hermann, Ingrid                                |        |                            | 17.03.05 28.03.05 genehmigt |                  |  | 10S <sub>o</sub>       |               |  |  |                                  |             |    |                           | 10 Di <b>Sk Geb</b> |                           | Reineck          |                          |
|                                      | 16                                                                                                    | Hermann, Ingrid                                |        |                            | 23.05.05 27.05.05 genehmigt |                  |  | 11 Mo                  |               |  |  |                                  | 15 Wo 11 Mi |    |                           |                     |                           | Martha           |                          |
| 전기 역에 대한 연결 전에 대한 전에 대한 전에 대한 역에 있다. | 17                                                                                                    | Kufner, Friedrich                              |        |                            | 14.03.05 24.03.05 genehmigt |                  |  | 12 Di<br>13 Mi         |               |  |  |                                  |             |    | 12 <sub>Da</sub><br>13 Fr |                     |                           | $09. -$<br>20.05 |                          |

Abb. 7: Druck der Urlaubsantragslisten ,sortiert' nach Mitarbeitern

Gleich am Bildschirm kontrollieren Sie Urlaubssituationen für beliebige Zeiträume im Unternehmen. Dabei lässt sich die Bildschirmdarstellung und Auswertung über umfassende Grundeinstellungen Ihren Wünschen anpassen.

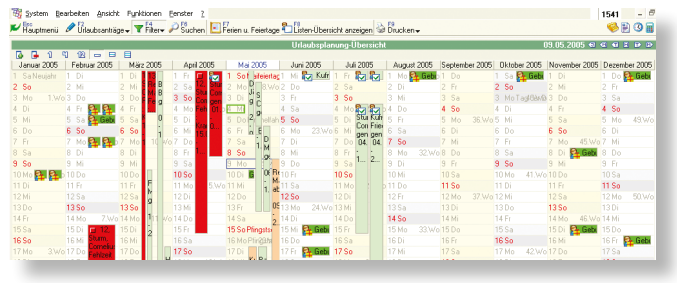

Abb. 8: Monats-, Tages-Kategorie-Ansicht

Bei Ablehnung eines Urlaubsantrages können Sie auf einer dafür vorgesehenen Registerseite einen Begleittext als Begründung für den Mitarbeiter einfügen.

Zum Schluss drucken Sie den Mitarbeitern die Genehmigungen oder Ablehnungen entweder aus, oder schicken sie per E-Mail zu. Genehmigte Urlaubstage lassen sich auch automatisch in MS-Outlook übertragen.

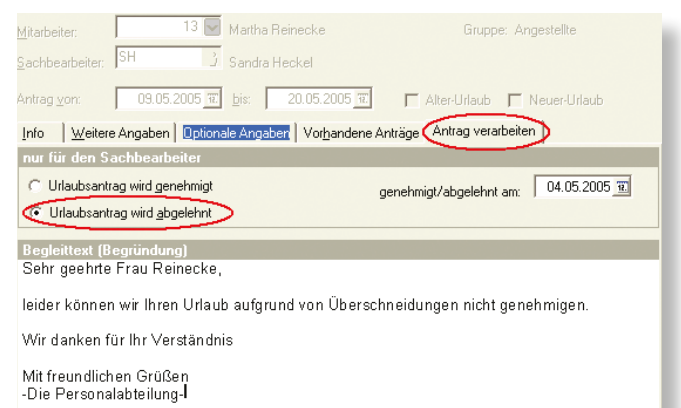

Abb. 9: Ablehnung eines Urlaubsantrags

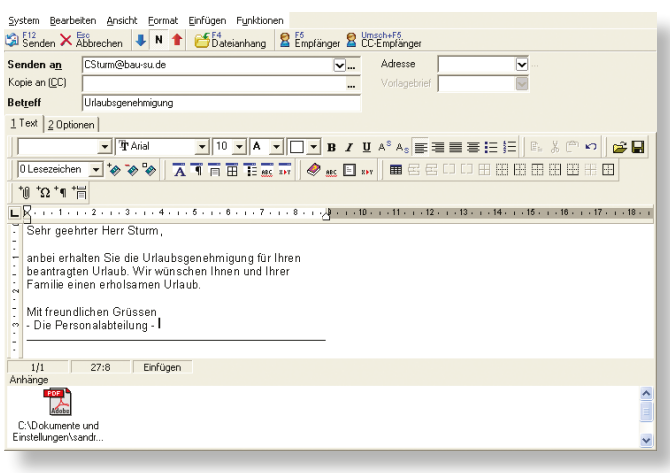

Abb. 10: Versendung einer Urlaubsgenehmigung per E-Mail

Bildschirmdarstellung und Auswertung lassen sich Ihren Wünschen entsprechend anpassen. Für Ihre Ablage können Sie am Jahresende für jeden Mitarbeiter eine seperate Urlaubskarte ausdrucken.

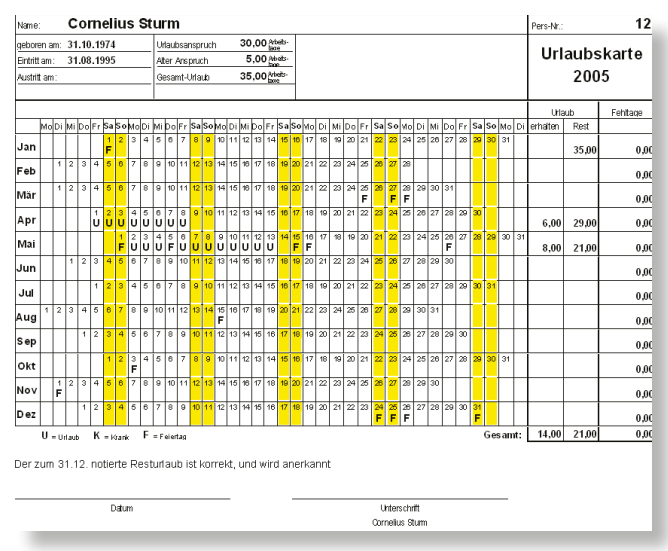

Abb. 11: Druck der Jahres-Urlaubskarte zur Ablage

**www.BauSU.de**